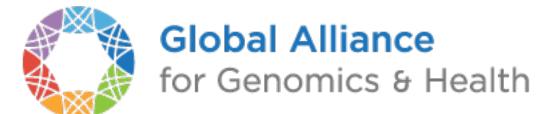

# **GA4GH** Documentation

Release undefined

**Global Alliance for Genomics and Health** 

Jan 24, 2018

# Contents

| Cont |                 |
|------|-----------------|
| 1.1  | Introduction    |
| 1.2  | GA4GH API Demo  |
| 1.3  | Installation    |
| 1.4  | Configuration   |
| 1.5  | Data repository |
|      | Development     |
| 1.7  | Status          |

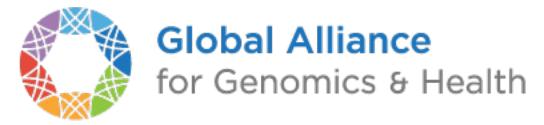

This the documentation for version undefined of the GA4GH reference implementation.

# CHAPTER 1

# Contents

# **1.1 Introduction**

The Data Working Group of the Global Alliance for Genomics and Health has defined an API to facilitate interoperable exchange of genomic data. This is the the documentation for the reference implementation of the API.

- **Simplicity/clarity** The main goal of this implementation is to provide an easy to understand and maintain implementation of the GA4GH API. Design choices are driven by the goal of making the code as easy to understand as possible, with performance being of secondary importance. With that being said, it should be possible to provide a functional implementation that is useful in many cases where the extremes of scale are not important.
- **Portability** The code is written in Python for maximum portability, and it should be possible to run on any modern computer/operating system (Windows compatibility should be possible, although this has not been tested). Our coding guidelines specify using a subset of Python 3 which is backwards compatible with Python 2 following the current best practices. The project currently does not yet support Python 3, as support for it is lacking in several packages that we depend on. However, our eventual goal is to support both Python 2 and 3.
- Ease of use The code follows the Python Packaging User Guide. Specifically, pip is used to handle python package dependencies (see below for details). This provides easy installation of the ga4gh reference code across a range of operating systems.

# 1.2 GA4GH API Demo

In this demo, we'll install a copy of the GA4GH reference implementation and run a local version of the server using some example data. We then run some example queries on this server using various different methods to illustrate the basics of the protocol. The server can, of course, be run on any machine on the network, but for simplicity we assume that the client and the server are running on your local machine during this demo.

The instructions for installation here are not intended to be used in a production deployment. See the *Installation* section for a detailed guide on production installation. To run the demo, you will need a working installation of Python 2.7 and also have virtualenv installed. We also need to have zlib and a few other common libraries installed so that we can build some of the packages that the reference server depends on.

On Debian/Ubuntu, for example, we can install these packages using:

```
\ sudo apt-get install python-dev python-virtual
env zliblg-dev libxslt1-dev libffi-\dev libssl-dev
```

On Fedora 22+ (current), the equivalent would be:

```
\ sudo dnf install python-devel python-virtual
env zlib-devel libxslt-devel openssl- \hookrightarrow devel
```

First, we create a virtualenv sandbox to isolate the demo from the rest of the system, and then activate it:

```
$ virtualenv ga4gh-env
$ source ga4gh-env/bin/activate
```

Now, install the ga4gh package from the Python package index. This will take some time, as some upstream packages will need to be built and installed.

(ga4gh-env) \$ pip install ga4gh-server --pre

(Older versions of pip might not recognise the --pre argument; if not, it is safe to remove it.)

Now we can download some example data, which we'll use for our demo:

```
(ga4gh-env) $ wget https://github.com/ga4gh/ga4gh-server/releases/download/data/ga4gh-
→example-data_4.6.tar
(ga4gh-env) $ tar -xvf ga4gh-example-data_4.6.tar
```

After extracting the data, we can then run the ga4gh\_server application:

```
(ga4gh-env) $ ga4gh_server
* Running on http://127.0.0.1:8000/ (Press CTRL+C to quit)
* Restarting with stat
```

(The server is using a default configuration which assumes the existence of the ga4gh-example-data directory for simplicity here; see the *Configuration* section for detailed information on how we configure the server.) We now have a server running in the foreground. When it receives requests, it will print out log entries to the terminal. A summary of the server's configuration and data is available in HTML format at http://locahost:8000, which can be viewed in a web browser. Leave the server running and open another terminal to complete the rest of the demo.

To try out the server, we must send some requests to it using the GA4GH protocol. One way in which we can do this is to manually create the JSON requests, and send these to the server using cURL:

```
$ curl --data '{}' --header 'Content-Type: application/json' \
http://localhost:8000/datasets/search | jq .
```

In this example, we used the search\_datasets method to ask the server for all the Datasets on the server. It responded by sending back some JSON, which we piped into the jq JSON processor to make it easier to read. We get the following result:

```
"nextPageToken": null,
"datasets": [
    {
        "description": null,
        "name": "1kg-p3-subset",
        "id": "MWtnLXAzLXN1YnNldA=="
}
```

]

In this example we sent a SearchDatasetsRequest object to the server and received a SearchDatasetsResponse object in return. This response object contained one Dataset object, which is contained in the datasets array. This approach to interacting with the server is tedious and error prone, as we have to hand-craft the request objects. It is also quite inconvenient, as we may have to request many pages of objects to get all the objects that satisfy our search criteria.

To simplify interacting with the server and to abstract away the low-level network-level details of the server, we provide a client application. To try this out, we start another instance of our virtualenv, and then send the equivalent command using:

```
$ source ga4gh-env/bin/activate
(ga4gh-env) $ ga4gh_client datasets-search http://localhost:8000
```

```
MWtnLXAzLXN1YnNldA== 1kg-p3-subset
```

}

The output of this command is a summary of the Datasets on that are present on the server. We can also get the output in JSON form such that each object is written on one line:

(ga4gh-env) \$ ga4gh\_client datasets-search -O json http://localhost:8000

{"description": null, "name": "lkg-p3-subset", "id": "MWtnLXAzLXN1YnNldA=="}

This format is quite useful for larger queries, and can be piped into jq to extract fields of interest, pretty printing and so on.

We can perform similar queries for variant data using the search\_variants API call. First, we find the IDs of the VariantSets on the server using the search\_variant\_sets method:

(ga4gh-env) \$ ga4gh\_client variantsets-search http://localhost:8000

MWtnLXAzLXN1YnNldDptdm5jYWxs mvncall

This tells us that we have one VariantSet on the server, with ID MWtnLXAzLXN1YnNldDptdm5jYWxs and name mvncall. We can then search for variants overlapping a given interval in a VariantSet as follows:

```
(ga4gh-env) $ ga4gh_client variants-search http://localhost:8000 \
--referenceName=1 --start=45000 --end=50000
```

The output of the client program is a summary of the data received in a free text form. This is not intended to be used as the input to other programs, and is simply a data exploration tool for users. To really *use* our data, we should use a GA4GH client library.

Part of the GA4GH reference implementation is a client library. This makes sending requests to the server and using the responses very easy. For example, to run the same query as we performed above, we can use the following code:

```
from __future__ import print_function
from ga4gh.client import client
httpClient = client.HttpClient("http://localhost:8000")
# Get the datasets on the server.
datasets = list(httpClient.search_datasets())
# Get the variantSets in the first dataset.
variantSets = list(httpClient.search_variant_sets())
```

```
dataset_id=datasets[0].id))
# Now get the variants in the interval [45000, 50000) on chromosome 1
# in the first variantSet.
iterator = httpClient.search_variants(
    variant_set_id=variantSets[0].id,
    reference_name="1", start=45000, end=50000)
for variant in iterator:
    print(
        variant.reference_name, variant.start, variant.end,
        variant.reference_bases, variant.alternate_bases, sep="\t")
```

If we save this script as ga4gh-demo.py we can then run it using:

(ga4gh-env) \$ python ga4gh-demo.py

# 1.2.1 Host the 1000 Genomes VCF

The GA4GH reference server uses a registry of files and URLs to populate its data repository. In this tutorial we will use the command-line client to create a registry similar to that used by 1kgenomes.ga4gh.org. Your system should have samtools installed, and at least 30GB to host the VCF and reference sets.

# **Repo administrator CLI**

The CLI has methods for adding and removing Feature Sets, Read Group Sets, Variant Sets, etc. Before we can begin adding files we must first initialize an empty registry database. The directory that this database is in should be readable and writable by the current user, as well as the user running the server.

\$ ga4gh\_repo init registry.db

This command will create a file registry.db in the current working directory. This file should stay relatively small (a few MB for thousands of files).

Now we will add a dataset to the registry, which is a logical container for the genomics data we will later add. You can optionally provide a description using the --description flag.

# Add a Reference Set

It is possible for a server to host multiple reference assemblies. Here we will go through all the steps of downloading and adding the FASTA used for the 1000 Genomes VCF.

This file is provided in .gz format, which we will decompress, and then with samtools installed on the system, recompress it using bgzip.

```
$ gunzip hs37d5.fa.gz
$ bgzip hs37d5.fa
```

This may take a few minutes depending on your system as this file is around 3GB. Next, we will add the reference set.

```
$ ga4gh_repo add-referenceset registry.db /full/path/to/hs37d5.fa.gz \
   -d "NCBI37 assembly of the human genome" \
   --species '{"id": "9606", "term": "Homo sapiens", "source_name": "NCBI", "source_
   version: "1.0"}' \
   --name NCBI37 \
   --sourceUri "ftp://ftp.1000genomes.ebi.ac.uk/vol1/ftp/technical/reference/phase2_
   oreference_assembly_sequence/hs37d5.fa.gz"
```

A number of optional command line flags have been added. We will be referring to the name of this reference set NCBI37 when we later add the variant set.

# Add an ontology

Ontologies provide a source for parsing variant annotations, as well as organizing feature types into ontology terms. A sequence ontology instance must be added to the repository to translate ontology term names in sequence and variant annotations to IDs. Sequence ontology definitions can be downloaded from the Sequence Ontology site.

```
$ wget https://raw.githubusercontent.com/The-Sequence-Ontology/SO-Ontologies/master/

$ so-xp-dec.obo
$ ga4gh_repo add-ontology registry.db /full/path/to/so-xp.obo -n so-xp
```

# Add sequence annotations

The GENCODE Genes dataset provides annotations for features on the reference assembly. The server uses a custom storage format for sequence annotations, you can download a prepared set here. It can be added to the registry using the following command. Notice we have told the registry to associate the reference set added above with these annotations.

# Add the 1000 Genomes VCFs

The 1000 Genomes are publicly available on the EBI server. This command uses wget to download the "release" VCFs to a directory named release.

These files are already compressed and indexed. For the server to make use of the files in this directory we must move the *wgs* file, since it covers chromosomes that are represented elsewhere and overlapping VCF are not currently supported. This file could be added as a separate variant set.

We can now add the directory to the registry using the following command. Again, notice we have referred to the reference set by name.

# Add a BAM as a Read Group Set

Read Group Sets are the logical equivalent to BAM files within the server. We will add a BAM hosting by the 1000 Genomes S3 bucket. We will first download the index and then add it to the registry.

```
$ wget http://s3.amazonaws.com/1000genomes/phase3/data/HG00096/alignment/HG00096.

mapped.ILLUMINA.bwa.GBR.low_coverage.20120522.bam.bai

$ ga4gh_repo add-readgroupset registry.db 1kgenomes \

-I HG00096.mapped.ILLUMINA.bwa.GBR.low_coverage.20120522.bam.bai \

--referenceSetName NCBI37 \

http://s3.amazonaws.com/1000genomes/phase3/data/HG00096/alignment/HG00096.mapped.

ULLUMINA.bwa.GBR.low_coverage.20120522.bam \
```

This might take a moment as some metadata about the file will be retrieved from S3.

# Start the server

Assuming you have set up your server to run using the registry file just created, you can now start or restart the server to see the newly added data. If the server is running via apache issue sudo service apache2 restart. You can then visit the landing page of the running server to see the newly added data.

# 1.2.2 Use the client package

If you only want to use the client and don't need the server functionality, there is a seperate pypi package, ga4gh-client, which includes only the client. It is also much quicker to install. To install, simply run:

(ga4gh-env) \$ pip install --pre ga4gh\_client

This installs the ga4gh\_client command line program, which provides identical functionality to the ga4gh\_client which is installed via the ga4gh package:

(ga4gh-env) \$ ga4gh\_client datasets-search http://lkgenomes.ga4gh.org

Installing the ga4gh\_client package also gives you access to the client's libraries for use in your own programs:

```
>>> from ga4gh.client import client
>>> client.HttpClient
<class 'ga4gh_client.client.HttpClient'>
```

For more examples of using the GA4GH client visit this iPython notebook.

# 1.2.3 OIDC Demonstration

If we want authentication, we must have an OIDC authentication provider. One can be found in oidc-provider, and run with the run.sh script. We can then use this with the LocalOidConfig server configuration. So:

\$ cd oidc-provider && ./run.sh

In another shell on the same machine

\$ python server\_dev.py -c LocalOidConfig

Make sure you know the hostname the server is running on. It can be found with

```
$ python -c 'import socket; print socket.gethostname()'
```

With a web browser, go to https://<server hostname>:<server port>. You may need to accept the security warnings as there are probably self-signed certificates. You will be taken through an authentication flow. When asked for a username and password, try upper and crust. You will find yourself back at the ga4gh server homepage. On the homepage will be a 'session token' This is the key to access the server with the client tool as follows:

```
(ga4gh-env) $ ga4gh_client --key <key from homepage> variantsets-search https://

→localhost:8000/current

MWtnLXAzLXN1YnNldDptdm5jYWxs mvncall
```

# **1.3 Installation**

This section documents the process of deploying the GA4GH reference server in a production setting. The intended audience is therefore server administrators. If you are looking for a quick demo of the GA4GH API using a local installation of the reference server please check out the *GA4GH API Demo*. If you are looking for instructions to get a development system up and running, then please go to the *Development* section.

# 1.3.1 Deployment on Apache

To deploy on Apache on Debian/Ubuntu platforms, do the following.

First, we install some basic pre-requisite packages:

```
sudo apt-get install python-dev python-virtualenv zlib1g-dev libxslt1-dev libffi-dev_

→libssl-dev libcurl4-openssl-dev
```

Install Apache and mod\_wsgi, and enable mod\_wsgi:

```
sudo apt-get install apache2 libapache2-mod-wsgi
sudo a2enmod wsgi
```

Create the Python egg cache directory, and make it writable by the www-data user:

```
sudo mkdir /var/cache/apache2/python-egg-cache
sudo chown www-data:www-data /var/cache/apache2/python-egg-cache/
```

Create a directory to hold the GA4GH server code, configuration and data. For convenience, we make this owned by the current user (but make sure all the files are world-readable).:

```
sudo mkdir /srv/ga4gh
sudo chown $USER /srv/ga4gh
cd /srv/ga4gh
```

Make a virtualenv, and install the ga4gh package:

```
virtualenv ga4gh-server-env
source ga4gh-server-env/bin/activate
pip install ga4gh-server
deactivate
```

Download and unpack the example data:

Create the WSGI file at /srv/ga4gh/application.wsgi and write the following contents:

```
from ga4gh.server.frontend import app as application
import ga4gh.server.frontend as frontend
frontend.configure("/srv/ga4gh/config.py")
```

Create the configuration file at /srv/ga4gh/config.py, and write the following contents:

DATA\_SOURCE = "/srv/ga4gh/ga4gh-example-data/registry.db"

Note that it is expected that the user running the server, *www-data*, have write and read access to the directories containing data files.

(Many more configuration options are available — see the *Configuration* section for a detailed discussion on the server configuration and input data.)

Configure Apache. Note that these instructions are for Apache 2.4 or greater. Edit the file /etc/apache2/ sites-available/000-default.conf and insert the following contents towards the end of the file (*within* the <VirtualHost:80>...</VirtualHost> block):

```
WSGIDaemonProcess ga4gh \
    processes=10 threads=1 \
    python-path=/srv/ga4gh/ga4gh-server-env/lib/python2.7/site-packages \
    python-eggs=/var/cache/apache2/python-egg-cache
WSGIScriptAlias /ga4gh /srv/ga4gh/application.wsgi

<
```

**Warning:** Be sure to keep the number of threads limited to 1 in the WSGIDaemonProcess setting. Performance tuning should be done using the processes setting.

The instructions for configuring Apache 2.2 (on Ubuntu 14.04) are the same as above with thee following exceptions:

You need to edit /etc/apache2/sites-enabled/000-default

instead of /etc/apache2/sites-enabled/000-default.conf

And while in that file, you need to set permissions for the directory to

Allow from **all** 

#### instead of

Require **all** granted

Now restart Apache:

sudo service apache2 restart

We will now test to see the server started properly by requesting the landing page.

```
curl http://localhost/ga4gh/ --silent | grep GA4GH
# <title>GA4GH reference server 0.2.3.dev4+nge0b07f3</title>
# <h2>GA4GH reference server 0.2.3.dev4+nge0b07f3</h2>
# Welcome to the GA4GH reference server landing page! This page describes
```

We can also test the server by running some API commands. Please refer to the instructions in the *GA4GH API Demo* for how to access data made available by this server.

There are any number of different ways in which we can set up a WSGI application under Apache, which may be preferable in different installations. (In particular, the Apache configuration here may be specific to Ubuntu 14.04, where this was tested.) See the mod\_wsgi documentation for more details. These instructions are also specific to Debian/Ubuntu and different commands and directory structures will be required on different platforms.

The server can be deployed on any WSGI compliant web server. See the instructions in the Flask documentation for more details on how to deploy on various other servers.

# Troubleshooting

Server errors will be output to the web server's error log by default (in Apache on Debian/Ubuntu, for example, this is /var/log/apache2/error.log). Each client request will be logged to the web server's access log (in Apache on Debian/Ubuntu this is /var/log/apache2/access.log).

For more server configuration options see Configuration

# 1.3.2 Deployment on Docker

It is also possible to deploy the server using Docker.

First, you need an environment running the docker daemon. For non-production use, we recommend boot2docker. For production use you should install docker on a stable linux distro. Please reference the platform specific Docker installation instructions. OSX and Windows are instructions for boot2docker.

# Local Dataset Mounted as Volume

If you already have a dataset on your machine, you can download and deploy the apache server in one command:

```
docker run -e GA4GH_DATA_SOURCE=/data -v /my/ga4gh_data/:/data:ro -d -p 8000:80 --

→name ga4gh_server ga4gh/ga4gh-server:latest
```

Replace /my/ga4gh\_data/ with the path to your data.

This will:

- · pull the automatically built image from Dockerhub
- start an apache server running mod\_wsgi on container port 80
- mount your data read-only to the docker container
- · assign a name to the container
- forward port 8000 to the container.

For more information on docker run options, see the run reference.

# **Demo Dataset Inside Container**

If you do not have a dataset yet, you can deploy a container which includes the demo data:

docker run -d -p 8000:80 --name ga4gh\_demo ga4gh/ga4gh-server:latest

This is identical to the production container, except that a copy of the demo data is included and appropriate defaults are set.

# Developing Client Code: Run a Client Container and a Server

In this example you run a server as a daemon in one container, and the client as an ephemeral instance in another container. From the client, the server is accessible at http://server/, and the /tmp/mydev directory is mounted at /app/mydev/. Any changes you make to scripts in mydev will be reflected on the host and container and persist even after the container dies.

```
# make a development dir and place the example client script in it
mkdir /tmp/mydev
curl https://raw.githubusercontent.com/ga4gh/ga4gh-server/master/scripts/demo_example.
→py > /tmp/mydev/demo_example.py
chmod +x /tmp/mydev/demo_example.py
# start the server daemon
# assumes the demo data on host at /my/ga4gh_data
docker run -e GA4GH_DEBUG=True -e GA4GH_DATA_SOURCE=/data -v /my/ga4gh_data/:/data:ro_
→-d --name ga4gh_server ga4gh/ga4gh-server:latest
# start the client and drop into a bash shell, with mydev/ mounted read/write
\# --link adds a host entry for server, and --rm destroys the container when you exit
docker run -e GA4GH_DEBUG=True -v /tmp/mydev/:/app/mydev:rw -it --name ga4gh_client --
→link ga4gh_server:server --entrypoint=/bin/bash --rm ga4gh/ga4gh-server:latest
# call the client code script
root@md5:/app# ./mydev/demo_example.py
# call the command line client
root@md5:/app# ga4gh_client variantsets-search http://server/current
#exit and destroy the client container
root@md5:/app# exit
```

# Ports

The -p 8000:80 argument to docker run will run the docker container in the background, and translate calls from your host environment port 8000 to the docker container port 80. At that point you should be able to access it like a normal website, albeit on port 8000. Running in boot2docker, you will need to forward the port from the boot2docker VM to the host. From a terminal on the host to forward traffic from localhost:8000 to the VM 8000 on OSX:

VBoxManage controlvm boot2docker-vm natpf1 "ga4gh,tcp,127.0.0.1,8000,,8000"

For more info on port forwarding see the VirtualBox manual and this wiki article.

# Advanced

If you want to build the images yourself, that is possible. The ga4gh/ga4gh-server repo builds automatically on new commits, so this is only needed if you want to modify the Dockerfiles, or build from a different source.

The prod and demo builds are based off of mod\_wsgi-docker, a project from the author of mod\_wsgi. Please reference the Dockerfiles and documentation for that project during development on these builds.

# Examples

Build the code at server/ and run for production, serving a dataset on local host located at /my/dataset

```
cd server/
docker build -t my-repo/my-image .
docker run -e GA4GH_DATA_SOURCE=/dataset -v /my/dataset:/dataset:ro -itd -p 8000:80 --

→name ga4gh_server my-repo/my-image
```

Build and run the production build from above, with the demo dataset in the container (you will need to modify the FROM line in /deploy/variants/demo/Dockerfile if you want to use your image from above as the base):

#### **Troubleshooting Docker**

# DNS

The docker daemon's DNS may be corrupted if you switch networks, especially if run in a VM. For boot2docker, running udhcpc on the VM usually fixes it. From a terminal on the host:

```
eval "$(boot2docker shellinit)"
boot2docker ssh
> sudo udhcpc
(password is tcuser)
```

### DEBUG

To enable DEBUG on your docker server, call docker run with -e GA4GH\_DEBUG=True

```
docker run -itd -p 8000:80 --name ga4gh_demo -e GA4GH_DEBUG=True ga4gh/ga4gh-
→server:latest
```

This will set the environment variable which is read by config.py

You can then get logs from the docker container by running docker logs (container) e.g. docker logs ga4gh\_demo

# 1.3.3 Installing the development version on Mac OS X

## Prerequisites

First install libraries and header code for Python 2.7. It will be a lot easier if you have Homebrew, the "missing package manager" for OS X, installed first. To install Homebrew, paste the following at a Terminal prompt (\$):

Now use brew install to install Python if you don't have Python 2.7 installed and then pip install, which comes with Python, can be used to install virtual environment:

```
brew install python
pip install virtualenv
```

#### Install

Download source code from GitHub to the project target folder, here assumed to be  $\sim/ga4gh$ : (If you haven't already done so, set up github to work from your command line.)

```
git clone https://github.com/ga4gh/ga4gh-server.git
```

Before installing Python library dependencies, create a virtualenv sandbox to isolate it from the rest of the system, and then activate it:

```
cd server
virtualenv ga4gh-env
source ga4gh-env/bin/activate
```

# Install Python dependencies:

pip install -r dev-requirements.txt -c constraints.txt

# Test and run

Run tests to verify the install:

ga4gh\_run\_tests

Please refer to the instructions in the GA4GH API Demo for how to access data made available by this server.

# 1.4 Configuration

The GA4GH reference server Configuration file. allows Flask and application specific configuration values to be set.

# 1.4.1 Configuration file

The GA4GH reference server is a Flask application and uses the standard Flask configuration file mechanisms. Many configuration files will be very simple, and will consist of just one directive instructing the server where to find the data repository; example, we might have

DATA\_SOURCE = "/path/to/registry.db"

For production deployments, we shouldn't need to add any more configuration than this, as the other keys have sensible defaults. However, all of Flask's builtin configuration values are supported, as well as the extra custom configuration values documented here. For information on preparing a data source see *Data repository*.

When debugging deployment issues, it can be very useful to turn on extra debugging information as follows:

DEBUG = True

**Warning:** Debugging should only be used temporarily and not left on by default. Running the server with Flask debugging enable is insecure and should never be used in a production environment.

# **Configuration Values**

- **DEFAULT\_PAGE\_SIZE** The default maximum number of values to fill into a page when responding to search queries. If a client does not specify a page size in a query, this value is used.
- MAX\_RESPONSE\_LENGTH The approximate maximum size of the server buffer used when creating responses. This is somewhat smaller than the size of the JSON response returned to the client. When a client makes a search request with a given page size, the server will process this query and incrementally build a response until (a) the number of values in the page list is equal to the page size; (b) the size of the internal buffer in bytes is >= MAX\_RESPONSE\_LENGTH; or (c) there are no more results left in the query.

- **REQUEST\_VALIDATION** Set this to True to strictly validate all incoming requests to ensure that they conform to the protocol. This may result in clients with poor standards compliance receiving errors rather than the expected results.
- **INITIAL\_PEERS** When starting, you can set a list of initial peers to contact using a simple text file. Add a URL per line for peers you would like to add to the registry as initial peers. Each time the server starts, this set of peers will be announced and added to the registry.
- LANDING\_MESSAGE\_HTML The server provides a simple landing page at its root. By setting this value to point at a file containing an HTML block element it is possible to customize the landing page. This can be helpful to provide support links or details about the hosted datasets.
- **OIDC\_PROVIDER** If this value is provided, then OIDC is configured and SSL is used. It is the URI of the OpenID Connect provider, which should return an OIDC provider configuration document.
- OIDC\_REDIRECT\_URI The URL of the redirect URI for OIDC. This will be something like https:// SERVER\_NAME:PORT/oauth2callback. During testing (and particularly in automated tests), if TEST-ING is True, we can have this automatically configured, but this is discouraged in production, and fails if TESTING is not True.
- **OIDC\_CLIENT\_ID, OIDC\_CLIENT\_SECRET** These are the client id and secret arranged with the OIDC provider, if client registration is manual (google, for instance). If the provider supports automated registration they are not required or used.
- **OIDC\_AUTHZ\_ENDPOINT, OIDC\_TOKEN\_ENDPOINT, OIDC\_TOKEN\_REV\_ENDPOINT** If the authorization provider has no discovery document available, you can set the authorization and token endpoints here.
- **CACHE\_DIRECTORY** This directory is used to share data between processes when the server is run in a production environment. It defaults to /tmp/ga4gh/.
- **SECRET\_KEY** The secret key used by the server to encrypt cookies. Preferably, this should be a long (~24 characters) random string, however any string will work.
- AUTHO\_ENABLED When set to true, enables authentication via AuthO.
- AUTH0\_SCOPES These are the login identity providers that an Auth0 application is configured to accept. More about scopes can be seen here.
- AUTH0\_CALLBACK\_URL This configuration value let's Auth0 know which URL to return a session to after authentication. It should match the setting in your Auth0 configuration.
- AUTH0\_HOST The Auth0 host is the domain under which the Auth0 account is hosted.
- AUTH0\_CLIENT\_ID Each application is authenticated to your Auth0 account using a Client ID and secret. This is available in the Auth0 configuration.
- AUTH0\_CLIENT\_SECRET The client secret is a preshared key between your instance of the server and Auth0 and is available in the Auth0 configuration panel.

AUTHORIZED\_EMAILS A comma separated list of user

# 1.4.2 Configuring Auth0 Service

First login or sign up in Auth0 website: https://auth0.com/

# **Creating Client**

On tab Client click in Create Client. Give a name for your Client and choose the Non Interactive Clients client type. Click Create.

| GA4GH Client                           |                                             |                                        |                                        |
|----------------------------------------|---------------------------------------------|----------------------------------------|----------------------------------------|
| You can change the client nam          | e later in the client settings.             |                                        |                                        |
| Choose a client type                   |                                             |                                        |                                        |
| choose a client type                   |                                             |                                        |                                        |
|                                        |                                             |                                        |                                        |
|                                        |                                             |                                        |                                        |
|                                        |                                             |                                        |                                        |
| Native                                 | Single Page Web                             | Regular Web                            | Non Interactive                        |
|                                        | Applications                                | Applications                           | Clients                                |
| Mobile or Desktop,                     |                                             |                                        |                                        |
| apps that run natively<br>in a device. | A JavaScript front-<br>end app that uses an | Traditional web app<br>(with refresh). | CLI, Daemons or<br>Services running on |
|                                        | API.                                        | (with refresh).                        | your backend.                          |
| eg: iOS SDK                            |                                             | eg: Java ASP.NET                       |                                        |
|                                        | eg: AngularJS +<br>NodeJS                   |                                        | eg: Shell Script                       |
|                                        | Node12                                      |                                        |                                        |
|                                        |                                             |                                        |                                        |

In Settings tab copy the Domain, Client ID and Client Secret data.

# GA4GH Client

| Quick Start Settings Add | dons Connections                       | Client I | D: XXXXX | >>>>>>>>>>>>>>>>>>>>>>>>>>>>>>>>>>>>>>> | 000000000000000000000000000000000000000 | 00000000 |
|--------------------------|----------------------------------------|----------|----------|-----------------------------------------|-----------------------------------------|----------|
| Name                     | GA4GH Client                           | Ū        |          |                                         |                                         |          |
| Domain                   | user.auth0.com                         | Ū        |          |                                         |                                         |          |
| Client ID                | XXXXXXXXXXXXXXXXXXXXXXXXXXXXXXXXXXXXXX | D        |          |                                         |                                         |          |
| Client Secret            |                                        | D        | Ð        |                                         |                                         |          |
|                          | ✓ Reveal client secret.                |          |          |                                         |                                         |          |

The Client Secret is not base64 encoded.

These data will be used to set the following server configuration values (reference): - AUTHO\_HOST with Domain; - AUTHO\_CLIENT\_ID with Client ID; - AUTHO\_CLIENT\_SECRET with Client Secret.

Fill Allowed Callback URLs, Allowed Logout URLs and Allowed Origins (CORS) with the web address of server endpoint plus the related path.

# **Creating API**

Go to APIs tab and click in Create API. The Identifier should be the URL of server endpoint (the landing page). For this example I am using root path and TCP port 80.

On Scopes tab, create two scopes: openid and email.

On Non Interactive Clients tab, authorize the previous created Client. Select both scopes openid and email. Click Update then Continue.

# **Creating Database Connections**

Go to Connections-Database tab and click Create DB Connection. I disabled sign ups because I want to have control over user creation allowing only certain people/software to have access on server.

In Clients tab, activate the connection between the Client and the Database.

# **Creating Users**

Go to Users tab and click Create User. Fill the fields. Connection should be same one previously created. An email will be send requesting to verify. I recommend creating your own user for testing purposes.

# Allowed Callback URLs

http://192.168.0.5/callback

After the user authenticates we will only call back to any of these URLs. You can specify multiple valid URLs by comma-separating them (typically to handle different environments like QA or testing). You can use the star symbol as a wildcard for subdomains ('\*.google.com'). Make sure to specify the protocol, http:// or ht tps:// , otherwise the callback may fail in some cases.

# Allowed Logout URLs

http://192.168.0.5/logout

A set of URLs that are valid to redirect to after logout from Auth0. After a user logs out from Auth0 you can redirect them with the `returnTo` query parameter. The URL that you use in `returnTo` must be listed here. You can specify multiple valid URLs by commaseparating them. You can use the star symbol as a wildcard for subdomains ('\*.google.com'). Notice that querystrings and hash information are not taking into account when validating these URLs. Read more about this at https://auth0.com/docs/logout

Allowed Origins (CORS)

http://192.168.0.5/

with the low sectors are transmission. All the effects the sector sectors are

|            | New API                                                                                                    | 8 |
|------------|----------------------------------------------------------------------------------------------------|---|
| Name       | GA4GH API                                                                                                    |   |
| Name       | A friendly name for the API.                                                                                                    |   |
| Identifier | http://192.168.0.5/                                                                                                    | ] |
|            | A logical identifier for this API. We recommend using a URL but<br>note that this doesn't have to be a publicly available URL, Auth0<br>will not call your API at all. This field cannot be modified. |   |
| Signing    | RS256                                                                                                    |   |
| Algorithm  | Algorithm to sign the tokens with. When selecting RS256 the token will be signed with Auth0's private key.                                                                                            | _ |
|            | CREATE                                                                                                    |   |

# GA4GH API

| Quick Start Settings Scopes N | Non Interactive Clients Test |
|-------------------------------|------------------------------|
|-------------------------------|------------------------------|

Scopes allow you to define the data that will be accessed through the applications to your API. Set a name for them and its description for better understanding.

After you have added your scope, in order to actually use it, make sure that you head over to the Non Interactive Clients area of this API. There, you'll be able to assign your newly added scope to any of your Clients that need it.

| Name | email             | Description | Email                   | REMOVE |
|------|-------------------|-------------|-------------------------|--------|
| Name | openid            | Description | OpenID                  | REMOVE |
| Name | read:appointments | Description | Read your appointments. | ADD    |

| GA4GH Client CLIENT ID: XXXXXXXXXXXXXXXXXXXXXXXXXXXXXXXXXXX       |                    | Authorized      | ^ |
|-------------------------------------------------------------------|--------------------|-----------------|---|
| Select which scopes should be granted to this client:<br>GRANT ID |                    |                 |   |
| cgr_ULBwplgrbrTUoOjW<br>SCOPES                                    | Select: All   None | Q Filter scopes |   |
| √ email √ openid                                                  |                    |                 |   |
| UPDATE TEST                                                       |                    |                 |   |

# New Database Connection

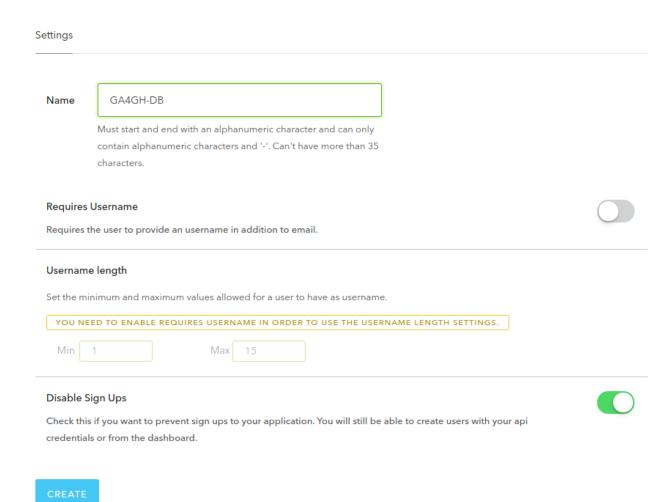

# GA4GH-DB

Securely store and manage username / password credentials either in an Auth0 Database or in your own store. Learn more >

| Settings   | Password Policy    | Custom Database | Clients | Try connection |          |
|------------|--------------------|-----------------|---------|----------------|----------|
| Clients Us | ing This Connectio | 'n              |         |                |          |
| GA4GH C    | ient               |                 |         |                | )        |
| Client     |                    |                 |         |                |          |
| GA4GH A    | PI (Test Client)   |                 |         |                |          |
| Client     |                    |                 |         |                | <i>r</i> |

|                 | Create user   | 8 |
|-----------------|---------------|---|
| Email           | name@host.com | ] |
| Password        | •••••         | ] |
| Repeat Password | •••••         | ] |
| Connection      | GA4GH-DB      | ] |
|                 |               |   |
|                 | SAVE          |   |

# Setting up GA4GH server with authentication

Append the following server configuration values to config.py file (reference). Remember to update the fields correctly. Create a SECRET\_KEY. I didn't understand the field AUTHO\_AUTHORIZED\_EMAILS. I just used the same email I used to login into AuthO website.

Restart the server.

# Testing

Finally access server landing page. It will show an error and a link to login. At login page, use the same email and password used to create a user. Note that it does not have an option to create a user (it can be changed).

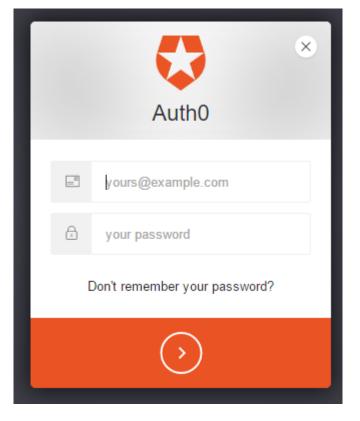

After login you will see the token page.

# Your API Token

Your token is now active, add it as your "Authorization: bearer \$TOKEN" header when making requests to protected endpoints

eyJ0eXAiOiJKV1QiLCJhbGciOiJIUzI1NiJ9.eyJlbWFpbCI6IndlbGwzMDlAZ21haWwuY29tIiwiZWlhaWxfdmVyaWZpZWQiOmZhbHNlLCJpc3MiOiJodHRwczo vL3dlbGxpdG9uLmF1dGgwLmNvbS8iLCJzdWIiOiJhdXRoMHw10GFiMDYzMTgyYjBjYTA3NzQ2M2VhM2IiLCJhdWQiOiJvQVMwVWh3Z2hjNnZRdWpreWdITmoyQkp YV1hmcHBpQSIsImV4cCI6MTQ4NzYzOTQxMSwiaWF0IjoxNDg3NjAzNDExfQ.wVNCkrLJYdx9tyLdQFnl3bC\_UL5q5clw2ELcXzzjGTE

# Visit landing page

# 1.4.3 OpenID Connect Providers

The server can be configured to use OpenID Connect (OIDC) for authentication. As an example, here is how one configures it to use Google as the provider.

Go to https://console.developers.google.com/project and in create a project.

| → C 🔒          | https://console | e.developers.google.o |
|----------------|-----------------|-----------------------|
| ogle Develop   | ers Console     | Select a project 👻    |
| Create Project |                 | All projects          |
|                | Drojaat ID      |                       |
| Project Name   | Project ID      |                       |

Navigate to the project -> APIs & auth -> Consent Screen and enter a product name

| Google Developers Console                                                        | ga4gh 👻                                                                                                    |
|----------------------------------------------------------------------------------|----------------------------------------------------------------------------------------------------|
| Overview Permissions APIs & auth APIs Credentials Consent screen Push Monitoring | Note: This screen will be shown for a project Email address ② Product name GA4GH Server Homepage URL (Optional) |
| Source Code                                                                      |                                                                                                    |

Navigate to project -> APIs & auth -> Credentials, and create a new client ID.

| Overview       | OAuth No c                                                   |
|----------------|--------------------------------------------------------------|
| Permissions    | OAuth 2.0 allows users to share                              |
| APIs & auth    | specific data with you (for<br>example, contact lists) while |
| APIs           | keeping their usernames,                                     |
| Credentials    | passwords, and other information<br>private.                 |
| Consent screen | Learn more                                                   |
| Push           |                                                              |
| Monitoring     | Create new Client ID                                         |
| Source Code    |                                                              |

Create the client as follows:

| Ap       | plication type                                                                                                    |
|----------|----------------------------------------------------------------------------------------------------|
| •        | Web application<br>Accessed by web browsers over a network.                                                                                     |
| 0        | Service account<br>Calls Google APIs on behalf of your application instead of an end-user. Learn more                                           |
| 0        | Installed application<br>Runs on a desktop computer or handheld device (like Android or iPhone).                                                |
|          | thorized JavaScript origins<br>nnot contain a wildcard (http://*.example.com) or a path (http://example.com/subdi                               |
|          |                                                                                                    |
|          |                                                                                                    |
|          |                                                                                                    |
|          |                                                                                                    |
| Aut      | horized redirect URIs                                                                                                    |
| On       | t <b>horized redirect URIs</b><br>e URI per line. Needs to have a protocol, no URL fragments, and no relative paths. Ca<br>a public IP Address. |
| On<br>be | e URI per line. Needs to have a protocol, no URL fragments, and no relative paths. Ca                                                           |
| On<br>be | e URI per line. Needs to have a protocol, no URL fragments, and no relative paths. Ca<br>a public IP Address.                                   |
| On<br>be | e URI per line. Needs to have a protocol, no URL fragments, and no relative paths. Ca<br>a public IP Address.                                   |

Which will give you the necessary client id and secret. Use these in the OIDC configuration for the GA4GH server, using the *OIDC\_CLIENT\_ID* and *OIDC\_CLIENT\_SECRET* configuration variables. The Redirect URI should match the *OIDC\_REDIRECT\_URI* configuration variable, with the exception that the redirect URI shown at google does not require a port (but the configuration variable does). Finally, set the *SECRET\_KEY* to any string for storing cookies.

## Client ID for web application

| Client ID                 |                                  |
|---------------------------|----------------------------------|
| Email address             |                                  |
| Client secret             |                                  |
| Redirect URIs             | https://localhost/oauth2callback |
| JavaScript origins        | none                             |
| Edit settings Reset secre | t Download JSON Delete           |

# 1.5 Data repository

Each GA4GH server represents a repository of information. This repository consists of the reference sets, datasets, readgroup sets, variant sets etc. in the server's data model and may contain data from many different unrelated projects. The server administrator defines and manages this repository using the ga4gh\_repo command line interface, which provides commands to manage all of the objects represented by a GA4GH server.

The information about the objects in the GA4GH data model is stored in an SQL database, called the "registry DB" or "registry". The registry DB does not contain the raw bulk data but rather "registers" the information about where the server can find this information and some metadata about the object in question. For example, if we have a variant set that is backed by a single VCF file, the registry DB will contain the path to this file as well as the name of the variant set, the reference set it is defined by, and other information necessary to implement the GA4GH protocol. This registry architecture allows us a lot of flexibility in the sources of data that we can use.

# 1.5.1 Command Line

# init

The init command initialises a new registry DB at a given file path. This is the first command that must be issued when creating a new GA4GH repository.

| usage: ga4gh_repo init [-h] [-f] registryPath |                 |                                       |
|-----------------------------------------------|-----------------|---------------------------------------|
| Positional                                    | arguments:      |                                       |
|                                               | registryPath    | the location of the registry database |
| <b>Options:</b>                               |                 |                                       |
|                                               | -f,force        | do not prompt for confirmation        |
| Examples                                      | :               |                                       |
| \$ ga4gh_                                     | repo init regis | try.db                                |

## list

The list command is used to print the contents of a repository to the screen. It is an essential tool for administrators to understand the structure of the repository that they are managing.

**Note:** The list command is under development and will be much more sophisticated in the future. In particular, the output of this command should improve considerably in the near future.

usage: ga4gh\_repo list [-h] registryPath

#### **Positional arguments:**

registryPath

the location of the registry database

**Examples:** 

\$ ga4gh\_repo list registry.db

# list-announcements

To view the announcements the server has received, use this command. It will output the announcements as a TSV that can be imported into a spreadsheet application.

usage: ga4gh\_repo list-announcements [-h] registryPath

#### **Positional arguments:**

registryPath the location

the location of the registry database

#### **Examples:**

\$ ga4gh\_repo list-announcements registry.db > announcements.tsv

## clear-announcements

To clear the received announcements run this command. This cannot be undone.

usage: ga4gh\_repo clear-announcements [-h] registryPath

### **Positional arguments:**

**registryPath** the location of the registry database

**Examples:** 

\$ ga4gh\_repo clear-announcements registry.db

### verify

The verify command is used to check that the integrity of the data in a repository. The command checks each container object in turn and ensures that it can read data from it. Read errors can occur for any number of reasons (for example, a VCF file may have been moved to another location since it was added to the registry), and the verify command allows an administrator to check that all is well in their repository.

**Note:** The verify command is under development and will be much more sophisticated in the future. In particular, the output of this command should improve considerably in the near future.

```
usage: ga4gh_repo verify [-h] registryPath
```

# **Positional arguments:**

registryPath the location of the registry database

### **Examples:**

\$ ga4gh\_repo verify registry.db

## add-peer

The server maintains a list of known peers. To add a peer to this list use the add-peer command.

```
usage: ga4gh_repo add-peer [-h] [-A ATTRIBUTES] registryPath url
```

### **Positional arguments:**

|                 | registryPath  | the location of the registry database                   |
|-----------------|---------------|---------------------------------------------------------|
|                 | url           | The URL of the given resource                           |
| <b>Options:</b> |               |                                                         |
|                 | -A,attributes | additional attributes for the message expressed as JSON |
| Evomplose       |               |                                                         |

# **Examples:**

\$ ga4gh\_repo add-peer http://lkgenomes.ga4gh.org

## remove-peer

You can remove a peer from the list of peers by its URL.

usage: ga4gh\_repo remove-peer [-h] [-f] registryPath url

### **Positional arguments:**

| registryPath | the location of the registry database |
|--------------|---------------------------------------|
| url          | The URL of the given resource         |

## **Options:**

-f, --force do not prompt for confirmation

# **Examples:**

\$ ga4gh\_repo remove-peer http://lkgenomes.ga4gh.org

# add-dataset

Creates a new dataset in a repository. A dataset is an arbitrary collection of ReadGroupSets, VariantSets, VariantAnnotationSets and FeatureSets. Each dataset has a name, which is used to identify it in the repository manager.

```
usage: ga4gh_repo add-dataset [-h] [-A ATTRIBUTES] [-d DESCRIPTION] registryPath datasetName
```

## **Positional arguments:**

| registryPath   | the location of the registry database                   |
|----------------|---------------------------------------------------------|
| datasetName    | the name of the dataset                                 |
|                |                                                         |
| -A,attributes  | additional attributes for the message expressed as JSON |
| -d,description | The human-readable description of the dataset.          |
|                | datasetName<br>-A,attributes                            |

### **Examples:**

\$ ga4gh\_repo add-dataset registry.db 1kg -d 'Example dataset using 1000 genomes data'

Adds the dataset with the name 1kg and description 'Example dataset using 1000 genomes data' to the registry database registry.db.

# add-referenceset

Adds a reference set derived from a FASTA file to a repository. Each record in the FASTA file will correspond to a Reference in the new ReferenceSet. The input FASTA file must be compressed with bgzip and indexed using samtools faidx. Each ReferenceSet contains a number of metadata values (.e.g. species) which can be set using command line options.

```
usage: ga4gh_repo add-referenceset [-h] [-A ATTRIBUTES] [-r] [-n NAME]
[-d DESCRIPTION] [--species SPECIES]
[--isDerived ISDERIVED]
[--assemblyId ASSEMBLYID]
[--sourceAccessions SOURCEACCESSIONS]
[--sourceUri SOURCEURI]
registryPath filePath
```

# **Positional arguments:**

| registryPath    | the location of the registry database                                                         |
|-----------------|-----------------------------------------------------------------------------------------------|
| filePath        | The path of the FASTA file to use as a reference set. This file must be bgzipped and indexed. |
| -A,attributes   | additional attributes for the message expressed as JSON                                       |
| -r,relativePath | store relative path in database                                                               |

| -n,name        | The name of the reference set                           |
|----------------|---------------------------------------------------------|
| -d,description | The human-readable description of the reference set.    |
| species        | The species ontology term as a JSON string              |
| isDerived      | Indicates if this reference set is derived from another |

**Options:** 

| assemblyId       | The assembly id                                      |
|------------------|------------------------------------------------------|
| sourceAccessions | The source accessions (pass as comma-separated list) |
| sourceUri        | The source URI                                       |

**Examples:** 

```
$ ga4gh_repo add-referenceset registry.db hs37d5.fa.gz \
    --description "NCBI37 assembly of the human genome" \
    --species '{"termId": "NCBI:9606", "term": "Homo sapiens"}' \
    --name NCBI37 \
    --sourceUri ftp://ftp.1000genomes.ebi.ac.uk/vol1/ftp/technical/reference/phase2_
    +reference_assembly_sequence/hs37d5.fa.gz
```

Adds a reference set used in the 1000 Genomes project using the name NCBI37, also setting the species to 9606 (human).

# add-biosample

Adds a new biosample to the repository. The biosample argument is a JSON document according to the GA4GH JSON schema.

```
usage: ga4gh_repo add-biosample [-h]
registryPath datasetName biosampleName
biosample
```

# **Positional arguments:**

| the location of the registry database |
|---------------------------------------|
| the name of the dataset               |
| the name of the biosample             |
| the JSON of the biosample             |
|                                       |

# **Examples:**

\$ ga4gh\_repo add-biosample registry.db dataset1 HG00096 '{"individualId": "abc"}'

Adds the biosample named HG00096 to the repository with the individual ID "abc".

# add-individual

Adds a new individual to the repository. The individual argument is a JSON document following the GA4GH JSON schema.

```
usage: ga4gh_repo add-individual [-h]
registryPath datasetName individualName
individual
```

### **Positional arguments:**

| registryPath   | the location of the registry database |
|----------------|---------------------------------------|
| datasetName    | the name of the dataset               |
| individualName | the name of the individual            |

# individual

the JSON of the individual

#### **Examples:**

### add-ontology

Adds a new ontology to the repository. The ontology supplied must be a text file in OBO format. If you wish to serve sequence or variant annotations from a repository, a sequence ontology (SO) instance is required to translate ontology term names held in annotations to ontology IDs. Sequence ontology definitions can be downloaded from the Sequence Ontology site.

usage: ga4gh\_repo add-ontology [-h] [-r] [-n NAME] registryPath filePath

#### **Positional arguments:**

| registryPath    | the location of the registry database            |
|-----------------|--------------------------------------------------|
| filePath        | The path of the OBO file defining this ontology. |
|                 |                                                  |
| -r,relativePath | store relative path in database                  |

-i, --ielativei atti store re

-n, --name The name of the ontology

#### **Examples:**

**Options:** 

\$ ga4gh\_repo add-ontology registry.db path/to/so-xp.obo

Adds the sequence ontology so-xp.obo to the repository using the default naming rules.

# add-variantset

Adds a variant set to a named dataset in a repository. Variant sets are currently derived from one or more nonoverlapping VCF/BCF files which may be either stored locally or come from a remote URL. Multiple VCF files can be specified either directly on the command line or by providing a single directory argument that contains indexed VCF files. If remote URLs are used then index files in the local file system must be provided using the -I option.

```
usage: ga4gh_repo add-variantset [-h] [-r] [-I indexFiles [indexFiles ...]]
[-n NAME] [-R REFERENCESETNAME]
[-O ONTOLOGYNAME] [-A ATTRIBUTES] [-a]
registryPath datasetName dataFiles
[dataFiles ...]
```

# **Positional arguments:**

| registryPath | the location of the registry database                                                                                                    |
|--------------|----------------------------------------------------------------------------------------------------|
| datasetName  | the name of the dataset                                                                                                    |
| dataFiles    | The VCF/BCF files representing the new VariantSet. These may be speci-<br>fied either one or more paths to local files or remote URLS, or as a path to<br>a local directory containing VCF files. Either a single directory argument<br>may be passed or a list of file paths/URLS, but not a mixture of directories<br>and paths. |

#### **Options:**

| -r,relativePath                                                                                                    | store relative path in database                                                                                                    |  |
|----------------------------------------------------------------------------------------------------|----------------------------------------------------------------------------------------------------|--|
| -I,indexFiles                                                                                                    | The index files for the VCF/BCF files provided in the dataFiles argument.<br>These must be provided in the same order as the data files. |  |
| -n,name                                                                                                    | The name of the VariantSet                                                                                                    |  |
| -R,referenceSetName the name of the reference set to associate with this VariantSet                                |                                                                                                    |  |
| -O,ontologyName                                                                                                    | the name of the sequence ontology instance used to translate ontology term names to IDs in this VariantSet                               |  |
| -A,attributes                                                                                                    | additional attributes for the message expressed as JSON                                                                                  |  |
| -a,addAnnotationSets If the supplied VCF file contains annotations, create the corresponding VariantAnnotationSet. |                                                                                                    |  |

### **Examples:**

\$ ga4gh\_repo add-variantset registry.db 1kg 1kgPhase1/ -R NCBI37

Adds a new variant set to the dataset named 1kg in the repository defined by the registry database registry.db using the VCF files contained in the directory 1kgPhase1. Note that this directory must also contain the corresponding indexes for these files. We associate the reference set named NCBI37 with this new variant set. Because we do not provide a --name argument, a name is automatically generated using the default name generation rules.

```
$ ga4gh_repo add-variantset registry.db 1kg \
    1kgPhase1/chr1.vcf.gz 1kg/chr2.vcf.gz -n phase1-subset -R NCBI37
```

Like the last example, we add a new variant set to the dataset 1kg, but here we only use the VCFs for chromosomes 1 and 2. We also specify the name for this new variant set to be phase1-subset.

```
$ ga4gh_repo add-variantset registry.db 1kg \
    --name phasel-subset-remote -R NCBI37 \
    --indexFiles ALL.chr1.phasel_release_v3.20101123.snps_indels_svs.genotypes.vcf.gz.
    tbi ALL.chr2.phasel_release_v3.20101123.snps_indels_svs.genotypes.vcf.gz.tbi \
    ftp://ftp.ncbi.nlm.nih.gov/1000genomes/ftp/release/20110521/ALL.chr1.phasel_
    release_v3.20101123.snps_indels_svs.genotypes.vcf.gz \
    ftp://ftp.ncbi.nlm.nih.gov/1000genomes/ftp/release/20110521/ALL.chr2.phasel_
    release_v3.20101123.snps_indels_svs.genotypes.vcf.gz \
    ftp://ftp.ncbi.nlm.nih.gov/1000genomes/ftp/release/20110521/ALL.chr2.phasel_
    release_v3.20101123.snps_indels_svs.genotypes.vcf.gz \
```

This example performs the same task of creating a subset of the phase1 VCFs, but this time we use the remote URL directly and do not keep a local copy of the VCF file. Because we are using remote URLs to define the variant set, we have to download a local copy of the corresponding index files and provide them on the command line using the -indexFiles option.

### add-readgroupset

Adds a readgroup set to a named dataset in a repository. Readgroup sets are currently derived from a single indexed BAM file, which can be either stored locally or based on a remote URL. If the readgroup set is based on a remote URL, then the index file must be stored locally and specified using the --indexFile option.

Each readgroup set must be associated with the reference set that it is aligned to. The add-readgroupset command first examines the headers of the BAM file to see if it contains information about references, and then looks for a reference set with name equal to the genome assembly identifer defined in the header. (Specifically, we read the @SQ header line and use the value of the AS tag as the default reference set name.) If this reference set exists, then the readgroup set will be associated with it automatically. If it does not (or we cannot find the appropriate information in the header), then the add-readgroupset command will fail. In this case, the user must provide the name of the reference set using the --referenceSetName option.

```
usage: ga4gh_repo add-readgroupset [-h] [-n NAME] [-R REFERENCESETNAME]
[-A ATTRIBUTES] [-r] [-I INDEXFILE]
registryPath datasetName dataFile
```

#### **Positional arguments:**

| registryPath | the location of the registry database                      |
|--------------|------------------------------------------------------------|
| datasetName  | the name of the dataset                                    |
| dataFile     | The file path or URL of the BAM file for this ReadGroupSet |
|              |                                                            |

#### **Options:**

| -n,name                                                                                                    | The name of the ReadGroupSet                                      |  |
|----------------------------------------------------------------------------------------------------|-------------------------------------------------------------------|--|
| -R,referenceSetNa                                                                                                    | the name of the reference set to associate with this ReadGroupSet |  |
| -A,attributes                                                                                                    | additional attributes for the message expressed as JSON           |  |
| -r,relativePath                                                                                                    | store relative path in database                                   |  |
| -I,indexFile The file path of the BAM index for this ReadGroupSet. If the dat argument is a local file, this will be automatically inferred by apper '.bai' to the file name. If the dataFile is a remote URL the path to a file containing the BAM index must be provided |                                                                   |  |

#### **Examples:**

```
$ ga4gh_repo add-readgroupset registry.db 1kg \
    path/to/HG00114.chrom11.ILLUMINA.bwa.GBR.low_coverage.20120522.bam
```

Adds a new readgroup set for an indexed 1000 Genomes BAM file stored on the local file system. The index file follows the usual convention and is stored in the same directory as the BAM file and has an extra .bai extension. The name of the readgroup set is automatically derived from the file name, and the reference set automatically set from the BAM header.

Adds a new readgroup set based on a subset of the 1000 genomes reads for the HG00096 sample from the example data used in the reference server. In this case we specify that the reference set name GRCh37-subset be associated with the readgroup set. We also override the default name generation rules and specify the name HG00096-subset for the new readgroup set.

Adds a new readgroups set based on a 1000 genomes BAM directly from the NCBI FTP server. Because this readgroup set uses a remote FTP URL, we must specify the location of the .bai index file on the local file system.

### add-featureset

Adds a feature set to a named dataset in a repository. Feature sets must be in a '.db' file. An appropriate '.db' file can be generate from a GFF3 file using scripts/generate\_gff3\_db.py.

```
usage: ga4gh_repo add-featureset [-h] [-A ATTRIBUTES] [-r]
                                 [-R REFERENCESETNAME] [-O ONTOLOGYNAME]
                                 [-C CLASSNAME]
                                 registryPath datasetName filePath
```

#### **Positional arguments:**

|                 | registryPath      | the location of the registry database                                                                       |
|-----------------|-------------------|----------------------------------------------------------------------------------------------------|
|                 | datasetName       | the name of the dataset                                                                                     |
|                 | filePath          | The path to the converted SQLite database containing Feature data                                           |
| <b>Options:</b> |                   |                                                                                                    |
|                 | -A,attributes     | additional attributes for the message expressed as JSON                                                     |
|                 | -r,relativePath   | store relative path in database                                                                             |
|                 | -R,referenceSetNa | the name of the reference set to associate with this feature set                                            |
|                 | -O,ontologyName   | the name of the sequence ontology instance used to translate ontology term names to IDs in this feature set |
|                 | -C,className      | the name of the class used to fetch features in this feature set                                            |
| Examples:       |                   |                                                                                                    |

### Example

```
$ ga4gh_repo add-featureset registry.db 1KG gencode.db \
   -R hq37 -O so-xp-simple
```

Adds the feature set gencode to the registry under the 1KG dataset. The flags set the reference genome to be hg37 and the ontology to use to so-xp-simple.

#### add-continuousset

Adds a continuous set to a named dataset in a repository. Continuous sets must be in a bigWig file. The bigWig format is described here: http://genome.ucsc.edu/goldenPath/help/bigWig.html. There are directions for converting wiggle files to bigWig files on the page also. Files in the bedGraph format can be converted using bedGraphToBigWig (https://www.encodeproject.org/software/bedgraphtobigwig/).

```
usage: ga4gh_repo add-continuousset [-h] [-r] [-R REFERENCESETNAME]
                                    [-C CLASSNAME]
                                    registryPath datasetName filePath
```

#### **Positional arguments:**

**Options:** 

| registryPath | the location of the registry database               |  |
|--------------|-----------------------------------------------------|--|
| datasetName  | the name of the dataset                             |  |
| filePath     | The path to the file contianing the continuous data |  |
|              |                                                     |  |

-r, --relativePath store relative path in database

-R, --referenceSetName the name of the reference set to associate with this continuous set

-C, --className the name of the class used to fetch features in this continuous set

#### **Examples:**

Adds the continuous set *continuous* to the registry under the *1KG* dataset. The flags set the reference genome to be hg37.

#### init-rnaquantificationset

Initializes a rnaquantification set.

usage: ga4gh\_repo init-rnaquantificationset [-h] registryPath filePath

#### **Positional arguments:**

registryPaththe location of the registry databasefilePathThe path to the resulting Quantification Set

**Examples:** 

\$ ga4gh\_repo init-rnaquantificationset repo.db rnaseq.db

Initializes the RNA Quantification Set with the filename rnaseq.db.

### add-rnaquantification

Adds a rnaquantification to a RNA quantification set.

RNA quantification formats supported are currently kallisto and RSEM.

```
usage: ga4gh_repo add-rnaquantification [-h] [--biosampleName BIOSAMPLENAME]
[--readGroupSetName READGROUPSETNAME]
[--featureSetNames FEATURESETNAMES]
[-n NAME] [-d DESCRIPTION] [-t]
[-A ATTRIBUTES]
filePath quantificationFilePath format
registryPath datasetName
```

#### **Positional arguments:**

| filePath             | The path to the RNA SQLite database to create or modify |
|----------------------|---------------------------------------------------------|
| quantificationFilePa | <b>th</b> The path to the expression file.              |
| format               | format of the quantification input data                 |
| registryPath         | the location of the registry database                   |
| datasetName          | the name of the dataset                                 |
|                      |                                                         |

### **Options:**

--biosampleName Biosample Name

--readGroupSetName Read Group Set Name

--featureSetNames Comma separated list

| -n,name        | The name of the rna quantification                       |  |
|----------------|----------------------------------------------------------|--|
| -d,description | The human-readable description of the RnaQuantification. |  |
| -t,transcript  | sets the quantification type to transcript               |  |
| -A,attributes  | additional attributes for the message expressed as JSON  |  |

#### **Examples:**

```
$ ga4gh_repo add-rnaquantification rnaseq.db data.tsv \
    kallisto ga4gh-example-data/registry.db brcal \
    --biosampleName HG00096 --featureSetNames gencodev19
    --readGroupSetName HG00096rna --transcript
```

Adds the data.tsv in kallisto format to the *rnaseq.db* quantification set with optional fields for associating a quantification with a Feature Set, Read Group Set, and Biosample.

#### add-rnaquantificationset

When the desired RNA quantification have been added to the set, use this command to add them to the registry.

```
usage: ga4gh_repo add-rnaquantificationset [-h] [-R REFERENCESETNAME]
[-n NAME] [-A ATTRIBUTES]
registryPath datasetName filePath
```

### **Positional arguments:**

| registryPath | the location of the registry database                         |  |
|--------------|---------------------------------------------------------------|--|
| datasetName  | the name of the dataset                                       |  |
| filePath     | The path to the converted SQLite database containing RNA data |  |

### **Options:**

| <ul> <li>-R,referenceSetN</li> </ul> | <b>ame</b> the name of the reference set to associate with this RnaQuantification- |
|--------------------------------------|------------------------------------------------------------------------------------|
|                                      | Set                                                                                |
| -n,name                              | The name of the RnaQuantificationSet                                               |
| -A,attributes                        | additional attributes for the message expressed as JSON                            |

#### **Examples:**

Adds the RNA quantification set *rnaseq.db* to the registry under the *brca1* dataset. The flags set the reference genome to be hg37 and the name of the set to *rnaseq*.

#### add-phenotypeassociationset

Adds an rdf object store. The cancer genome database Clinical Genomics Knowledge Base http://nif-crawler.neuinfo. org/monarch/ttl/cgd.ttl, published by the Monarch project, is the supported format for Evidence.

```
usage: ga4gh_repo add-phenotypeassociationset [-h] [-n NAME] [-A ATTRIBUTES]
registryPath datasetName dirPath
```

**Positional arguments:** 

| registryPath  | the location of the registry database                   |
|---------------|---------------------------------------------------------|
| datasetName   | the name of the dataset                                 |
| dirPath       | The path of the directory containing ttl files.         |
|               |                                                         |
| -n,name       | The name of the PhenotypeAssociationSet                 |
| -A,attributes | additional attributes for the message expressed as JSON |

Examples:

**Options:** 

 $ga4gh_repo add-phenotype$  $associationset registry.db dataset1 /monarch/ttl/cgd.ttl -n_ <math display="inline">\rightarrow$  cgd

#### remove-dataset

Removes a dataset from the repository and recursively removes all objects (ReadGroupSets, VariantSets, etc) within this dataset.

usage: ga4gh\_repo remove-dataset [-h] [-f] registryPath datasetName

#### **Positional arguments:**

| registryPath | the location of the registry database |
|--------------|---------------------------------------|
| datasetName  | the name of the dataset               |
|              |                                       |
| -f,force     | do not prompt for confirmation        |
|              |                                       |

#### **Examples:**

**Options:** 

\$ ga4gh\_repo remove-dataset registry.db dataset1

Deletes the dataset with name dataset1 from the repository represented by registry.db

#### remove-referenceset

Removes a reference set from the repository. Attempting to remove a reference set that is referenced by other objects in the repository will result in an error.

usage: ga4gh\_repo remove-referenceset [-h] [-f] registryPath referenceSetName

#### **Positional arguments:**

| registryPath | the location of the registry database |
|--------------|---------------------------------------|
|              |                                       |

referenceSetName the name of the reference set

#### **Options:**

| -f,force | do not prompt for confirmation |
|----------|--------------------------------|
|----------|--------------------------------|

#### **Examples:**

\$ ga4gh\_repo remove-referenceset registry.db NCBI37

Deletes the reference set with name NCBI37 from the repository represented by registry.db

#### remove-biosample

Removes a biosample from the repository.

 

 usage: ga4gh\_repo remove-biosample [-h] [-f] registryPath datasetName biosampleName

 Positional arguments: registryPath

 the location of the registry database

 datasetName
 the name of the dataset

| biosampleName | the name of the biosample |
|---------------|---------------------------|

#### **Options:**

-f, --force do not prompt for confirmation

#### **Examples:**

\$ ga4gh\_repo remove-biosample registry.db dataset1 HG00096

Deletes the biosample with name  $\tt HG00096$  in the dataset <code>dataset1</code> from the repository represented by <code>registry.db</code>

#### remove-individual

Removes an individual from the repository.

```
usage: ga4gh_repo remove-individual [-h] [-f]
registryPath datasetName individualName
```

#### **Positional arguments:**

| registryPath   | the location of the registry database |
|----------------|---------------------------------------|
| datasetName    | the name of the dataset               |
| individualName | the name of the individual            |
|                |                                       |

### **Options:**

-f, --force do not prompt for confirmation

#### **Examples:**

\$ ga4gh\_repo remove-individual registry.db dataset1 HG00096

Deletes the individual with name HG00096 in the dataset dataset1 from the repository represented by registry.db

#### remove-ontology

Removes an ontology from the repository. Attempting to remove an ontology that is referenced by other objects in the repository will result in an error.

usage: ga4gh\_repo remove-ontology [-h] [-f] registryPath ontologyName

#### **Positional arguments:**

| registryPath | the location of the registry database |
|--------------|---------------------------------------|
|              |                                       |

ontologyName the name of the ontology

### **Options:**

-f, --force do not prompt for confirmation

#### **Examples:**

```
$ ga4gh_repo remove-ontology registry.db so-xp
```

Deletes the ontology with name so-xp from the repository represented by registry.db

### remove-variantset

Removes a variant set from the repository. This also deletes all associated call sets and variant annotation sets from the repository.

#### **Positional arguments:**

| registryPath   | the location of the registry database |  |
|----------------|---------------------------------------|--|
| datasetName    | the name of the dataset               |  |
| variantSetName | the name of the variant set           |  |
|                |                                       |  |
| -f,force       | do not prompt for confirmation        |  |

### **Examples:**

**Options:** 

\$ ga4gh\_repo remove-variantset registry.db dataset1 phase3-release

Deletes the variant set named phase3-release from the dataset named dataset1 from the repository represented by registry.db.

#### remove-readgroupset

Removes a read group set from the repository.

| usage: | ga4gh_repo | remove-readgroupset | [-h] | [-f]                |                     |
|--------|------------|---------------------|------|---------------------|---------------------|
|        |            |                     | 2    | tryPath<br>roupSetN | datasetName<br>Jame |

### **Positional arguments:**

| registryPath     | the location of the registry database |
|------------------|---------------------------------------|
| datasetName      | the name of the dataset               |
| readGroupSetName | the name of the read group set        |

### **Options:**

| -f,force | do not prompt for confirmation |
|----------|--------------------------------|
|----------|--------------------------------|

#### **Examples:**

\$ ga4gh\_repo remove-readgroupset registry.db dataset1 HG00114

Deletes the readgroup set named HG00114 from the dataset named dataset1 from the repository represented by registry.db.

#### remove-featureset

Removes a feature set from the repository.

```
usage: ga4gh_repo remove-featureset [-h] [-f]
registryPath datasetName featureSetName
```

#### **Positional arguments:**

| registryPath   | the location of the registry database |
|----------------|---------------------------------------|
| datasetName    | the name of the dataset               |
| featureSetName | the name of the feature set           |

### **Options:**

-f, --force do not prompt for confirmation

#### **Examples:**

\$ ga4gh\_repo remove-featureset registry.db 1KG gencode-genes

Deletes the feature set named gencode-genes from the dataset named 1KG from the repository represented by registry.db.

### remove-continuousset

#### Removes a continuous set from the repository.

```
usage: ga4gh_repo remove-continuousset [-h] [-f]
registryPath datasetName
continuousSetName
```

#### **Positional arguments:**

| registryPath      | the location of the registry database |
|-------------------|---------------------------------------|
| datasetName       | the name of the dataset               |
| continuousSetName | the name of the continuous set        |

#### **Options:**

-f, --force do not prompt for confirmation

#### **Examples:**

\$ ga4gh\_repo remove-continuousset registry.db 1KG continuous

Deletes the feature set named continuous from the dataset named 1KG from the repository represented by registry.db.

#### remove-rnaquantificationset

Removes a rna quantification set from the repository.

| usage: | ga4gh_repo | remove-rnaquantificationset | [-h] [-f]    |              |
|--------|------------|-----------------------------|--------------|--------------|
|        |            |                             | registryPath | datasetName  |
|        |            |                             | rnaQuantific | ationSetName |

#### **Positional arguments:**

|                 | registryPath        | the location of the registry database         |
|-----------------|---------------------|-----------------------------------------------|
|                 | datasetName         | the name of the dataset                       |
|                 | rnaQuantificationSe | etName the name of the RNA Quantification Set |
| <b>Options:</b> |                     |                                               |
|                 | -f,force            | do not prompt for confirmation                |

#### Examples:

\$ ga4gh\_repo remove-rnaquantificationset registry.db dataset1 ENCFF305LZB

Deletes the rnaquantification set named ENCFF305LZB from the dataset named dataset1 from the repository represented by registry.db.

### remove-phenotypeassociationset

Removes an rdf object store.

#### **Positional arguments:**

| the location of the registry database     |
|-------------------------------------------|
| the name of the dataset                   |
| The name of the phenotype association set |
|                                           |
| do not prompt for confirmation            |
|                                           |

Examples:

Option

\$ ga4gh\_repo remove-phenotypeassociationset registry.db dataset1 cgd

# **1.6 Development**

Thanks for your interest in helping us develop the GA4GH reference implementation! There are lots of ways to contribute, and it's easy to get up and running. This page should provide the basic information required to get started; if you encounter any difficulties please let us know

Warning: This guide is a work in progress, and is incomplete.

#### 1.6.1 Development environment

We need a development Python 2.7 installation, Git, and some basic libraries. On Debian or Ubuntu, we can install these using

```
sudo apt-get install python-dev git zlib1g-dev libxslt1-dev libffi-dev libssl-dev_
→curl libcurl4-openssl-dev
```

Note: Instructions for configuring the reference server on Mac OS X can be found here Installation.

If you don't have admin access to your machine, please contact your system administrator, and ask them to install the development version of Python 2.7 and the development headers for zlib.

You will also need to install Protocol Buffers 3.0 in your development environment. The general process for doing the install is best described in the protobuf documentation here: https://github.com/google/protobuf If you are working on Mac OS X then there is an easy install process through homebrew:

brew update && brew install --devel protobuf

Once these basic prerequisites are in place, we can then bootstrap our local Python installation so that we have all of the packages we require and we can keep them up to date. Because we use the functionality of the recent versions of pip and other tools, it is important to use our own version of it and not any older versions that may be already on the system.

```
wget https://bootstrap.pypa.io/get-pip.py
python get-pip.py --user
```

This creates a user specific site-packages installation for Python, which is based in your ~/.local directory. This means that you can now install any Python packages you like without needing to either bother your sysadmin or worry about breaking your system Python installation. To use this, you need to add the newly installed version of pip to your PATH. This can be done by adding something like

export PATH=\$HOME/.local/bin:\$PATH

to your ~/.bashrc file. (This will be slightly different if you use another shell like csh or zsh.)

We then need to activate this configuration by logging out, and logging back in. Then, test this by running:

pip --version
#pip 6.0.8 from /home/username/.local/lib/python2.7/site-packages (python 2.7)

From here, we suggest using virtualenv to manage your python environments. You can install and activate a virtual environment using:

```
pip install virtualenv
virtualenv env
source env/bin/activate
```

## **1.6.2 Using Development Constraints**

The server uses the GA4GH schemas as a basis for serializing and deserializing data. This means that the server depends on the schemas, and at times a developer will need to point at a specific version of the schemas to reflect a change to the data model.

There is a constraints.txt file in the root of the source tree that can be used to pin specific dependencies for a given requirement. For example, to use a specific branch of the schemas when developing the server hosted by github we can add the line:

git+git://github.com/david4096/schemas.git@protobuf31#egg=ga4gh\_schemas

This informs the installer to resolve dependencies from github before PyPi, allowing the developer to work against a specific version of the schemas under their control.

By explicitly stating a dependency, others can review changes to the data model. When a change has been accepted in the schemas, you can adjust your constraints to point at the current master branch of schemas.

git+git://github.com/ga4gh/schemas.git@master#egg=ga4gh\_schemas

At the time of a release, the same process allows us to specify a precise released version of the schemas and client to develop against.

## 1.6.3 GitHub workflow

First, go to https://github.com/ga4gh/ga4gh-server and click on the 'Fork' button in the top right-hand corner. This will allow you to create your own private fork of the server project where you can work. See the GitHub documentation for help on forking repositories. Once you have created your own fork on GitHub, you'll need to clone a local copy of this repo. This might look something like:

```
git clone git@github.com:username/server.git
```

We can then install all of the packages that we need for developing the GA4GH reference server:

```
cd server
virtualenv env
source env/bin/activate
pip install -r dev-requirements.txt -c constraints.txt
```

This will take a little time as the libraries that we require are fetched from PyPI and built. You can now start the server using a python server\_dev.py, or by installing it to the current environment using python setup. py install and then running ga4gh\_server. For more information on using the server, visit GA4GH API Demo.

It is also important to set up an upstream remote for your repo so that you can sync up with the changes that other people are making:

git remote add upstream https://github.com/ga4gh/ga4gh-server.git

All development is done against the master branch.

All development should be done in a topic branch. That is, a branch that the developer creates him or herself. These steps will create a topic branch (replace TOPIC\_BRANCH\_NAME appropriately):

```
git fetch --all
git checkout master
```

```
git merge --ff-only upstream/master
git checkout -b TOPIC_BRANCH_NAME
```

Topic branch names should include the issue number (if there is a tracked issue this change is addressing) and provide some hint as to what the changes include. For instance, a branch that addresses the (imaginary) tracked issue with issue number #123 to add more widgets to the code might be named 123\_more\_widgets.

At this point, you are ready to start adding, editing and deleting files. Stage changes with git add. Afterwards, checkpoint your progress by making commits:

git commit -m 'Awesome changes'

(You can also pass the --amend flag to git commit if you want to incorporate staged changes into the most recent commit.)

Once you have changes that you want to share with others, push your topic branch to GitHub:

git push origin TOPIC\_BRANCH\_NAME

Then create a pull request using the GitHub interface. This pull request should be against the master branch (this should happen automatically).

At this point, other developers will weigh in on your changes and will likely suggest modifications before the change can be merged into master. When you get around to incorporating these suggestions, it is likely that more commits will have been added to the master branch. Since you (almost) always want to be developing off of the latest version of the code, you need to perform a rebase to incorporate the most recent changes from master into your branch.

**Warning:** We recommend against using git pull. Use git fetch and git rebase to update your topic branch against mainline branches instead. See the *Git Workflow Appendix* for elaboration.

```
git fetch --all
git checkout master
git merge --ff-only upstream/master
git checkout TOPIC_BRANCH_NAME
git rebase master
```

At this point, several things could happen. In the best case, the rebase will complete without problems and you can continue developing. In other cases, the rebase will stop midway and report a merge conflict. That is, git has determined that it is impossible for it to determine how to combine the changes from the new commits in the master branch and your changes in your topic branch and needs manual intervention to proceed. GitHub has some documentation on how to resolve rebase merge conflicts.

Once you have updated your branch to the point where you think that you want to re-submit the code for other developers to consider, push the branch again, this time using the force flag:

```
git push --force origin TOPIC_BRANCH_NAME
```

If you had tried to push the topic branch without using the force flag, it would have failed. This is because non-force pushes only succeed when you are only adding new commits to the tip of the existing remote branch. When you want to do something other than that, such as insert commits in the middle of the branch history (what git rebase does), or modify a commit (what git commit --amend does) you need to blow away the remote version of your branch and replace it with the local version. This is exactly what a force push does.

**Warning:** Never use the force flag to push to the upstream repository. Never use the force flag to push to the master. Only use the force flag on your repository and on your topic branches. Otherwise you run the risk of screwing up the mainline branches, which will require manual intervention by a senior developer and manual changes by every downstream developer. That is a recoverable situation, but also one that we would rather avoid. (Note: a hint that this has happened is that one of the above listed merge commands that uses the --ff-only flag to merge a remote mainline branch into a local mainline branch fails.)

Once your pull request has been merged into master, you can close the pull request and delete the remote branch in the GitHub interface. Locally, run this command to delete the topic branch:

```
git branch -D TOPIC_BRANCH_NAME
```

Only the tip of the iceberg of git and GitHub has been covered in this section, and much more can be learned by browsing their documentation. For instance, get help on the git commit command by running:

git help commit

To master git, we recommend reading this free book (save chapter four, which is about git server configuration): Pro Git.

## 1.6.4 Contributing

See the files CONTRIBUTING.md and STYLE.md for an overview of the processes for contributing code and the style guidelines that we use.

## 1.6.5 Development utilities

All of the command line interface utilities have local scripts that simplify development. To run the server locally in development mode, we can use the server\_dev.py script, e.g.:

```
python server_dev.py
```

will run a server using the default configuration. This default configuration expects a data hierarchy to exist in the ga4gh-example-data directory. This default configuration can be changed by providing a (fully qualified) path to a configuration file (see the *Configuration* section for details).

There is also an OpenID Connect (oidc) provider you can run locally for development and testing. It resides in / oidc-provider and has a run.sh file that creates a virtualenv, installs the necessary packages, and runs the server. Configuration files can be found in /oidc-provider/simple\_op:

```
cd oidc-provider
./run.sh
```

The provider expects OIDC redirect URIs to be over HTTPS, so if the ga4gh server is started with OIDC enabled, it defaults to HTTPS. You can run the server against this using:

python server\_dev.py -c LocalOidConfig

For tips on how to profile the performance of the server see ref\_server\_profiling

# 1.6.6 Organization

The code for the project is held in the ga4gh package, which corresponds to the ga4gh directory in the project root. Within this package, the functionality is split between the client, server, protocol and cli modules. The cli module contains the definitions for the ga4gh\_client and ga4gh\_server programs.

# 1.6.7 Git Workflow Appendix

## Don't use git pull

We recommend against using git pull. The git pull command by default combines the git fetch and the git merge command. If your local branch has diverged from its remote tracking branch, running git pull will create a merge commit locally to join the two branches.

In some workflows, this is not an issue. For us, however, it creates a problem in the future. When you are ready to submit your topic branch in a pull request, we ask you to squash your commits (usually down to one commit). Given the complex graph topography created by all of the merges, the order in which git applies commits in the squash is very difficult to reason about and will likely create merge conflicts that you find unnecessary and nonsensical (and therefore, highly aggravating!).

We instead recommend using git fetch and git rebase to update your local topic branch against a mainline branch. This will create a linear commit history in your topic branch, which will be easy to squash, since the commits are applied in the squash in the order that you made them.

git pull does have the --rebase option which will do a rebase instead of a merge to incorporate the remote branch. One can also set the branch.autosetuprebase always config option to have git pull do a rebase by default (i.e. without passing the --rebase flag) instead of a merge. This will avoid the issue of squashing a non-linear commit history.

So, in truth, we are really recommending against squashing local branches with many merge commits in them. However, using the default settings for git pull is the easiest way to end up in this situation. Therefore, don't use git pull unless you know what you are doing.

### Squash, then rebase

When updating a local topic branch with changes from a mainline branch, we recommend squashing commits in your topic branch down to one commit before rebasing on top of the mainline branch. The reason for this is that, under the hood, to apply the rebase git rebase essentially cherry-picks each commit from your topic branch not in the mainline branch and applies it to the mainline branch. Each one of these applications can cause a merge conflict. It is much better to face the potential of only one merge conflict than N merge conflicts (where N is the number of unique commits in the local branch)!

The difficulty of proceeding the opposite way (rebasing, then squashing) is only compounded because of the unintuitiveness of the N merge conflicts. When presented with a merge conflict, your likely intuition is to put the file in the state that you think it ought to be in, namely the condition it was in after the Nth commit. However, if that state was different than the state that git thinks it should be in – namely, the state of the file at commit X where X<N – then you have only created the potential for more merge conflicts. When the next intermediate commit, Y (where X<Y<N) is applied, it too will create a merge conflict. And so on.

So squash, then rebase, and avoid this whole dilemma. The terms are a bit confusing since both "squashing" and "rebasing" are accomplished via the git rebase command. As mentioned above, squash the commits in your topic branch with (assuming you have branched off of the master mainline branch):

git rebase -i `git merge-base master HEAD`

(git merge-base master HEAD specifies the most recent commit that both master and your topic branch share in common. Normally this is equivalent to the most recent commit of master, but that's not guaranteed – for instance, if you have updated your local master branch with additional commits from the remote master since you created your topic branch which branched off of the local master.)

And rebase with (again, assuming master as the mainline branch):

git rebase master

### GitHub's broken merge/CI model

GitHub supports continuous integration (CI) via Travis CI. On every pull request, Travis runs a suite of tests to determine if the PR is safe to merge into the mainline branch that it targets. Unfortunately, the way that GitHub's merge model is structured does not guarantee this property. That is, it is possible for a PR to pass the Travis tests but for the mainline branch to fail them after that PR is merged.

How can this happen? Let's illustrate by example: suppose PR A and PR B both branch off of commit M, which is the most recent commit in the mainline branch. A and B both pass CI, so it appears that it is safe to merge them into the mainline branch. However, it is also true that the changes in A and B have never been tested *together* until CI is run on the mainline branch after both have been merged. If PR A and B have incompatible changes, even if both merge cleanly, CI will fail in the mainline branch.

GitHub could solve this issue by not allowing a PR to be merged unless it both passed CI and its branch contained (in addition to the commits it wanted to merge in to mainline) every commit in the mainline branch. That is, no PR could be merged into mainline unless its commits were tested with every commit already in mainline. Right now GitHub does not mandate this strict sequencing of commits, which is why it can never guarantee that the mainline CI will pass, even if all the PR CIs passed.

Developers could also enforce this property manually, but we have determined that not using GitHub's UI merging features and judiciously re-submitting PRs for additional CI would be more effort than fixing a broken test in a mainline branch once in a while.

GitHub has recently introduced Protected Branches, which fixes this issue by mandating a strict sequencing of commits as described above. We have protected all of our trunk branches. The downside of using protected branches is increased developer overhead for each branch: merging PR A targeting trunk branch T immediately makes PR B targeting T out of date and therefore unmergable without pulling in the most recent changes from T and re-running CI on B. However, we think it is worth enabling this feature to prevent broken trunk branches.

### Managing long-running branches

Normally, the development process concerns two branches: the feature branch that one is developing in and the trunk branch that one submits a pull request against (usually this is master). Sometimes, development of a major feature may require a branch that lives on for a long time before being incorporated into a trunk branch. This branch we call a topic branch.

For developers, the process of submitting code to a topic branch is almost identical to submitting code to a trunk branch. The only difference is that the pull request is made against the topic branch instead of the trunk branch (this is specified in the GitHub pull request UI).

Topic branches do, however, require more management. Each long-lived topic branch will be assigned a branch manager. This person is responsible for keeping the branch reasonably up to date with changes that happen in the trunk branch off of which it is branched. The list of long running branches and their corresponding branch managers can be found here.

It is up to the branch manager how frequently the topic branch pulls in changes from the trunk branch. All topic branches are hosted on the ga4gh/ga4gh-server repository and are GitHub protected branches. That is, there can be

no force pushes to the branches, so they must be updated using git merge rather than git rebase. Updates to topic branches must be done via pull requests (rather than directly on the command line) so that the Travis CI runs and passes prior to merging.

## **1.6.8 Release process**

There are two types of releases: development releases, and stable bugfix releases. Development releases happen as a matter of course while we are working on a given minor version series, and may be either a result of some new features being ready for use or a minor bugfix. Stable bugfix releases occur when mainline development has moved on to another minor version, and a bugfix is required for the currently released version. These two cases are handled in different ways.

### **Development releases**

Version numbers are MAJOR.MINOR.PATCH triples. Minor version increments happen when significant changes are required to the server codebase, which will result in a significant departure from the previously released version, either in code layout or in functionality. During the normal process of development within a minor version series, patch updates are routinely and regularly released. (In some cases bugfix releases can also come with a suffix, e.g. 0.6.0a9.post1.)

Making a release entails the following steps:

- 1. Create a PR against master that has the following changes:
  - (a) update the release notes in docs/status.rst with a description of what is in the release
  - (b) modify requirements.txt to pin the ga4gh packages to specific versions
  - (c) modify constraints.txt to comment out all the lines referencing ga4gh packages
  - (d) modify constraints.txt.default to have the same contents as constraints.txt
  - (e) modify docs/environment.yml to pin the ga4gh packages to specific versions
- 2. Once this has been merged, tag the release on GitHub (on the releases page) with the appropriate version number.
- 3. Fetch the tag from the upstream repo, and checkout this tag.
- 4. Create the distribution tarball using python setup.py sdist, and then upload the resulting tarball to PyPI using twine upload dist/ga4gh-\$MAJOR.\$MINOR.\$PATCH.tar.gz (using the correct file name).
- 5. Verify that the documentation at http://ga4gh-server.readthedocs.org/en/stable/ is for the correct version (it may take a few minutes for this to happen after the release has been tagged on GitHub). The release notes docs should have changed, so that is a good section to look at to confirm the change.

All of the above steps after the tag is dropped on the target commit are now automated using Travis' capability to deploy to Pypi.

Note that once a filename is uploaded to pypi, it can not be reuploaded (see this pypi issue), so if a mistake is made in uploading a particular tag, a new tag will need to be created to perform the upload. Usually this means revving the post number at the end of the tag.

### Stable bugfix release

When a minor version series has ended because of some significant shift in the server internals, there will be a period when the master branch is not in a releasable state. If a bugfix release is required during this period, we create a release using the following process:

- 1. If it does not already exist, create a release branch called release-\$MAJOR.\$MINOR from the tag of the last release.
- 2. Fix the bug by either cherry picking the relevant commits from master, or creating PRs against the release-\$MAJOR.\$MINOR branch if the bug does not apply to master.
- 3. Follow steps 1-5 in the process for *Development releases* above, except using the release-\$MAJOR.\$MINOR branch as the base instead of master.

### **Releasing multiple repositories**

If releasing multiple repositories, releases must be done in order so that downstream ga4gh packages can be verified that they work with the upstream ga4gh package versions to which they are pinned before releasing them. Given our current repositories, if doing a release of all ga4gh packages, the following package order must be followed: ga4gh-common, ga4gh-schemas, ga4gh-client, ga4gh-server.

# 1.7 Status

The GA4GH server is currently under active development, and several features are not yet fully functional. These mostly involve the reads API. Some missing features are:

- Unmapped reads. We do not support searching for unmapped reads.
- Searching over multiple ReadGroups in different ReadGroupSets.

For more detail on individual development issues, please see the project's issue page.

## 1.7.1 Release Notes

### 0.3.6

This an alpha pre-release that contains some major updates. The most important changes are highlighted in **bold** below. We have also made some updates to the documentation.

Features:

- Rename package from "ga4gh" to "ga4gh-server" #1582, #1583
- Added **support for BigWig files** in a new Continuous Data object #1573 New endpoints and message types include:
- POST /continuoussets/search
- GET /continuoussets/{id}
- POST /continuous/search
- Continuous (new)
- ContinuousSet (new)
- Add ability to list and join peer server networks #1507 New endpoints and message types include:
- POST /peers/list
- POST /peers/announce
- GET /info
- ListPeersResponse (new)

- Peer (new)
- AnnouncePeerResponse (new)
- GetInfoResponse (new)
- Remove feature\_id from ExpressionLevel and add ability to search by the Name field #1580 Impacts
- POST /expressionlevels/search
- GET /expressionlevels/{id}
- Replaced info fields with rich type Attributes fields #1521 Impacts the following message types:
- TranscriptEffect
- VariantAnnotation
- Individual
- Biosample
- Experiment (new)
- Analysis (new)
- Dataset
- ReadGroup
- ReadGroupSet
- ReadAlignment
- Reference
- ReferenceSet
- RnaQuantificationSet
- RnaQuantification
- ExpressionLevel
- Feature
- VariantSetMetadata
- CallSet
- Call
- Variant
- Replace NCBI taxon ID integer with ontology term #1551 Impacts the following message types:
- Reference
- ReferenceSet
- Changed ontology term "id" to "term\_id" #1513 Impacts the following message types:
- OntologyTerm

Documentation:

- Document auto-releases, constraint instructions #1578
- Improved development document for virtualenv command #1550

### Infrastructure:

- Automatically deploy tagged releases to Pypi from Travis #1576
- Refactor transcript annotation #1334
- Speedups to rna quantification ingest #1564

## 0.3.5

Alpha pre-release supporting minor update. We have done some restructuring, some bug fixes and some minor protocol updates in this release.

- **Restructuring: We have reorganized our codebase to separate out the schemas,** client, and server components as separately installable Python components. Running 'pip install ga4gh –pre' will still automatically install all required packages. But now developers who wish to leverage the Python libraries around the schemas can just use 'pip install ga4gh-schemas', and developers of client code can gain access to the client API library my just running 'pip install ga4gh-client'.
- Bug fixes and improvements
  - Fix to be able to handle VCFs with genotype == ... (server #1389)
  - Fixed bug with OIDC Authentication (server #1452, #1508)
  - Repo manager list out of range error (server #1472)
  - G2P features search was returning a 404, this has been fixed (server #1379)
  - Sped up readGroupSet generator (server #1316)
  - Enhanced ENCODE RNA downloader
  - Added support for Auth0 (server #1452)
  - Refactored usage of the term 'biosample' to be consistent (server #1394)
  - Moved to Protobuf version 3.1 (server #1471)

#### • Documentation updates

- Github usage
- Added sections for new Python packages: client and schemas
- Split out repository manager docs
- Docker file documentation updated
- Updated the Configuration section to document the Auth0 settings

### 0.3.4

Alpha pre-release supporting major feature update.

- G2P functionality added to support the following API endpoints:
  - POST /phenotypeassociationsets/search
  - POST /phenotypes/search
  - POST /featurephenotypeassociations/search
- Biometadata tags for RNA quantifications.
- Improvements to the RNA quantification ingestion pipeline.
- Migrated CLI related code to *cli* module.

- Add demonstration RNA quantification data.
- Minor doc fixes

### Known Issues

- When searching using a wildcard, \*, an Internal Server Error occurs. #1379
- When listing many Read Group Sets, responses can be quite slow causing timeouts. #1316

### 0.3.3

Alpha pre-release supporting major feature update.

- RNA functionality added to support the following API endpoints:
  - POST /rnaquantificationsets/search
  - GET /rnaquantificationsets/{id}
  - POST /rnaquantifications/search
  - GET /rnaquantifications/{id}
  - POST /expressionlevels/search
  - GET /expressionlevels/{id}
- Fixed bug where transcript effects would be repeated within a search result.

### 0.3.2

Alpha pre-release supporting major feature update.

- Metadata functionality added to support biosample and individual metadata capabilities.
- Now support searching features by 'name' and 'gene\_symbol'. These fields have been promoted to facilitate the future integration of the RNA and G2P modules.

### 0.3.1

Alpha pre-release supporting major feature update. This release is not backwards compatible with previous releases due to several changes to the schemas that were required to move to protocol buffers.

- This release includes the code changes necessary for the migration to protocol buffers from Avro.
- Client applications will need to be rebuilt to the new schemas and use the protobul json serialization libraries to be compatible with this version of the server.

### 0.3.0

Alpha pre-release supporting major feature update. This release is not backwards compatible with previous releases, and requires the data files be re-imported.

- File locations are now tracked in a registry.db registry such that the files can be located anywhere. The information from the json sidecar files are also included in the database.
- Ontology terms are now imported via an OBO file instead of the old pre-packaged sequence\_ontology.txt file. A sample OBO file has been added to the sample data set for the reference server.
- Added a custom landing page option for the main page of the server.

- Performance improvement for variant search when calls are set to an empty string.
- Improved server configuration including Apache configuration and robots.txt file.

### 0.2.2

Alpha pre-release supporting major feature update. This release is backwards incompatible with previous releases, and requires a revised data directory layout.

- Added sequence and variant annotations (which introduces a sqlite database component)
- Added repo manager, a command line tool to manage data files and import them into the server's data repository
- Supported searching over multiple ReadGroups, so long as they are all in the same ReadGroupSet and all of the ReadGroups in the ReadGroupSet are specified

### 0.2.1

Bugfix release that fixes a problem introduced by upstream package changes

### 0.2.0

Alpha pre-release supporting major schema update. This release is backwards incompatible with previous releases, and requires a revised data directory layout.

- Schema version changed from v0.5 to v0.6.0a1
- · Various backwards incompatible changes to the data directory layout
- Almost complete support for the API.
- Numerous code layout changes.

### 0.1.2

This bugfix release addresses the following issues:

- #455: bugs in reads/search call (pysam calls not sanitized, wrong number of arguments to getReadAlignments)
- #433: bugs in paging code for reads and variants

### 0.1.1

- Fixes dense variants not being correctly handled by the server (#391)
- Removes unused paths (thus they won't confusingly show up in the HTML display at / )

### 0.1.0

Just bumping the version number to 0.1.0.

## 0.1.0b1

This is a beta pre-release of the GA4GH reference implementation. It includes

- A fully functional client API;
- A set of client side tools for interacting with any conformant server;
- A partial implementation of the server API, providing supports for variants and reads from native file formats.

## 0.1.0a2

This is an early alpha release to allow us to test the PyPI package and the README. This is not intended for general use.